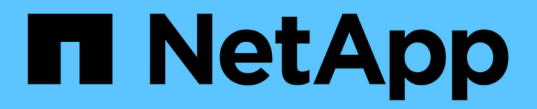

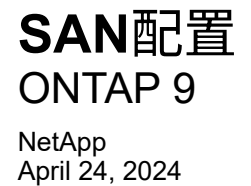

This PDF was generated from https://docs.netapp.com/zh-cn/ontap/san-admin/index.html on April 24, 2024. Always check docs.netapp.com for the latest.

# 目录

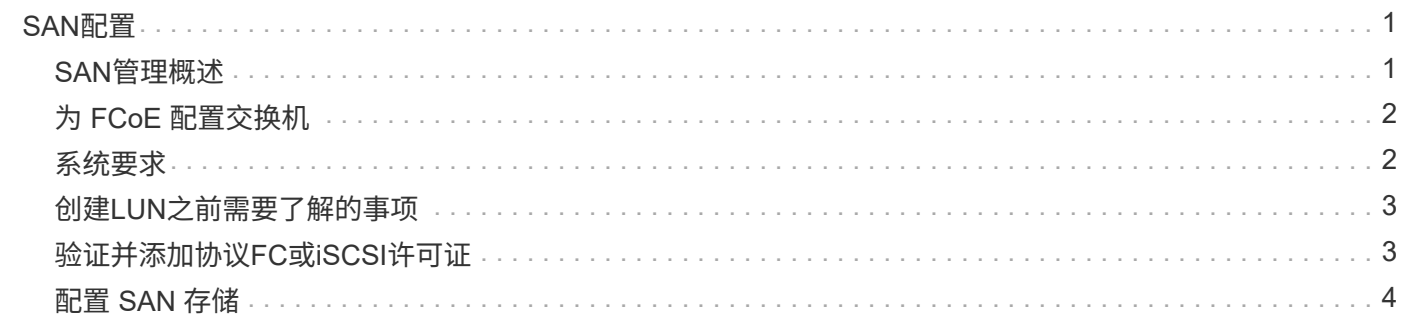

# <span id="page-2-0"></span>**SAN**配置

# <span id="page-2-1"></span>**SAN**管理概述

本节的内容介绍如何在ONTAP 9.7及更高版本中使用ONTAP 命令行界面(CLI)和System Manager配置和管理SAN环境。

如果您使用的是经典 System Manager (仅适用于 ONTAP 9.7 及更早版本),请参见以下主题:

- ["iSCSI](https://docs.netapp.com/us-en/ontap-sm-classic/online-help-96-97/concept_iscsi_protocol.html) [协议](https://docs.netapp.com/us-en/ontap-sm-classic/online-help-96-97/concept_iscsi_protocol.html)["](https://docs.netapp.com/us-en/ontap-sm-classic/online-help-96-97/concept_iscsi_protocol.html)
- ["FC/FCoE](https://docs.netapp.com/us-en/ontap-sm-classic/online-help-96-97/concept_fc_fcoe_protocol.html) [协议](https://docs.netapp.com/us-en/ontap-sm-classic/online-help-96-97/concept_fc_fcoe_protocol.html)["](https://docs.netapp.com/us-en/ontap-sm-classic/online-help-96-97/concept_fc_fcoe_protocol.html)

您可以使用 iSCSI 和 FC 协议在 SAN 环境中提供存储。

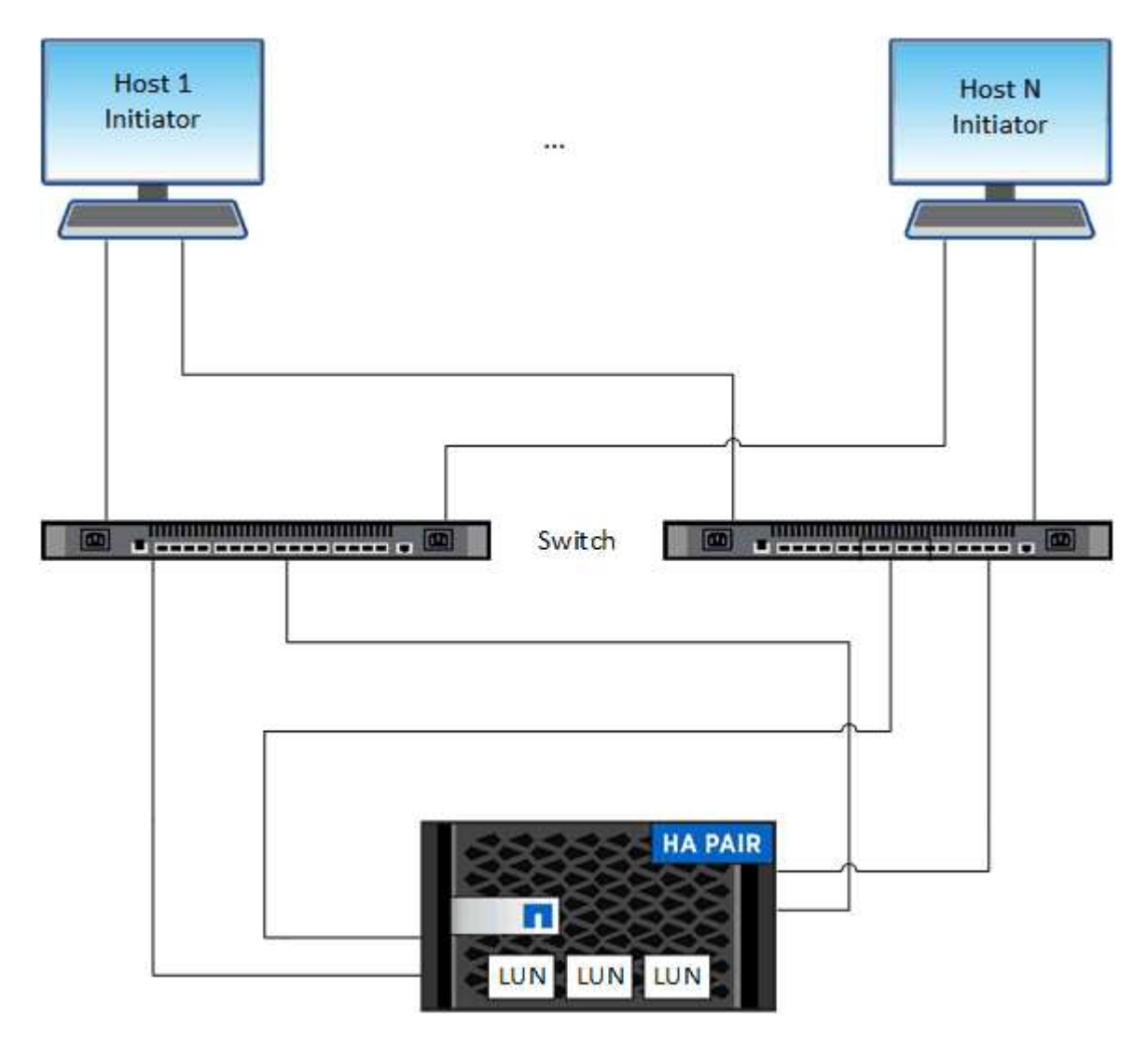

使用 iSCSI 和 FC 时,存储目标称为 LUN (逻辑单元),并作为标准块设备提供给主机。 您可以创建 LUN , 然后将其映射到启动程序组( igroup )。 启动程序组是包含 FC 主机 WWPs 和 iSCSI 主机节点名称的表,用 于控制哪些启动程序可以访问哪些 LUN 。

FC 目标通过 FC 交换机和主机端适配器连接到网络,并通过全球通用端口名称( WWPN )进行标识。 iSCSI

目标通过标准以太网网络适配器(NIC)、具有软件启动程序的TCP卸载引擎(TOE)卡、融合网络适配器(CNA)或专 用主机总线适配器(HBA)连接到网络、并通过iSCSI限定名称(IQN)进行标识。

# <span id="page-3-0"></span>为 **FCoE** 配置交换机

您必须先为交换机配置 FCoE ,然后才能在现有以太网基础架构上运行 FC 服务。

您需要的内容

• 您的 SAN 配置必须受支持。

有关支持的配置的详细信息、请参见 ["NetApp](https://mysupport.netapp.com/matrix) [互操作性表工具](https://mysupport.netapp.com/matrix)["](https://mysupport.netapp.com/matrix)。

• 存储系统上必须安装统一目标适配器( UTA )。

如果使用的是UTA2、则必须将其设置为 cna 模式。

• 主机上必须安装融合网络适配器( CNA )。

#### 步骤

- 1. 使用交换机文档为交换机配置 FCoE 。
- 2. 验证是否已正确配置集群中每个节点的DCB设置。

run -node node1 -command dcb show

在交换机上配置 DCB 设置。如果设置不正确,请参见交换机文档。

3. 验证FC目标端口联机状态为时FCoE登录是否正常 true。

```
fcp adapter show -fields node, adapter, status, state, speed, fabric-
established,physical-protocol
```
FC目标端口联机状态为 false,请参阅交换机文档。

#### 相关信息

- ["NetApp](https://mysupport.netapp.com/matrix) [互操作性表工具](https://mysupport.netapp.com/matrix)["](https://mysupport.netapp.com/matrix)
- ["NetApp](http://www.netapp.com/us/media/tr-3800.pdf) [技术报告](http://www.netapp.com/us/media/tr-3800.pdf) 3800: 《以太网光纤通道( [FCoE](http://www.netapp.com/us/media/tr-3800.pdf) [\)端到端部署指南》](http://www.netapp.com/us/media/tr-3800.pdf)["](http://www.netapp.com/us/media/tr-3800.pdf)
- ["](http://www.cisco.com/en/US/products/ps5989/products_installation_and_configuration_guides_list.html)[《](http://www.cisco.com/en/US/products/ps5989/products_installation_and_configuration_guides_list.html) [Cisco MDS 9000 NX-OS](http://www.cisco.com/en/US/products/ps5989/products_installation_and_configuration_guides_list.html) [和](http://www.cisco.com/en/US/products/ps5989/products_installation_and_configuration_guides_list.html) [SAN-OS](http://www.cisco.com/en/US/products/ps5989/products_installation_and_configuration_guides_list.html) [软件配置指南》](http://www.cisco.com/en/US/products/ps5989/products_installation_and_configuration_guides_list.html)["](http://www.cisco.com/en/US/products/ps5989/products_installation_and_configuration_guides_list.html)
- ["Brocade](http://www.brocade.com/products/all/index.page) [产品](http://www.brocade.com/products/all/index.page)["](http://www.brocade.com/products/all/index.page)

# <span id="page-3-1"></span>系统要求

设置 LUN 涉及创建 LUN ,创建 igroup 以及将 LUN 映射到 igroup 。在设置 LUN 之前, 系统必须满足某些前提条件。

- 互操作性表必须列出支持的 SAN 配置。
- 您的 SAN 环境必须满足中指定的 SAN 主机和控制器配置限制 ["NetApp Hardware Universe"](https://hwu.netapp.com) 适用于您的 ONTAP 软件版本。
- 必须安装受支持的 Host Utilities 版本。

Host Utilities 文档提供了更多信息。

• LUN 所属节点和所属节点的 HA 配对节点上必须具有 SAN LIF 。

### 相关信息

- ["NetApp](https://mysupport.netapp.com/matrix) [互操作性表工具](https://mysupport.netapp.com/matrix)["](https://mysupport.netapp.com/matrix)
- ["ONTAP SAN](https://docs.netapp.com/us-en/ontap-sanhost/index.html) [主机配置](https://docs.netapp.com/us-en/ontap-sanhost/index.html)["](https://docs.netapp.com/us-en/ontap-sanhost/index.html)
- ["NetApp](http://www.netapp.com/us/media/tr-4017.pdf) [技术报告](http://www.netapp.com/us/media/tr-4017.pdf) [4017](http://www.netapp.com/us/media/tr-4017.pdf) [:《光纤通道](http://www.netapp.com/us/media/tr-4017.pdf) [SAN](http://www.netapp.com/us/media/tr-4017.pdf) [最佳实践](http://www.netapp.com/us/media/tr-4017.pdf)[》](http://www.netapp.com/us/media/tr-4017.pdf)["](http://www.netapp.com/us/media/tr-4017.pdf)

# <span id="page-4-0"></span>创建**LUN**之前需要了解的事项

## 为什么实际**LUN**大小略有不同

您应了解以下有关LUN大小的信息。

- 创建LUN时、根据LUN的操作系统类型、LUN的实际大小可能会略有不同。创建 LUN 后,无法修改 LUN 操 作系统类型。
- 如果以最大LUN大小创建LUN、请注意、LUN的实际大小可能会略小。ONTAP 会将限制取低一点。
- 每个 LUN 的元数据在其所属聚合中大约需要 64 KB 的空间。创建 LUN 时,必须确保包含的聚合具有足够 的空间来容纳 LUN 的元数据。如果聚合不包含足够的空间来容纳 LUN 的元数据,则某些主机可能无法访问 LUN 。

## 分配 **LUN ID** 的准则

通常,默认 LUN ID 以 0 开头,并为每个附加映射的 LUN 以 1 为增量进行分配。主机会将 LUN ID 与 LUN 的位 置和路径名称相关联。有效的 LUN ID 编号范围取决于主机。有关详细信息,请参见 Host Utilities 附带的文档。

## 将 **LUN** 映射到 **igroup** 的准则

- LUN只能映射到igroup一次。
- 作为最佳实践、您应仅通过igrop将LUN映射到一个特定启动程序。
- 您可以将一个启动程序添加到多个 igroup ,但该启动程序只能映射到一个 LUN 。
- 不能对映射到同一 igroup 的两个 LUN 使用相同的 LUN ID 。
- igroup 和端口集应使用相同的协议类型。

# <span id="page-4-1"></span>验证并添加协议**FC**或**iSCSI**许可证

在为具有 FC 或 iSCSI 的 Storage Virtual Machine ( SVM ) 启用块访问之前, 您必须具 有许可证。FC和iSCSI许可证包含在中 ["ONTAP One"](https://docs.netapp.com/us-en/ontap/system-admin/manage-licenses-concept.html#licenses-included-with-ontap-one)。

```
示例 1. 步骤
```
### **System Manager**

如果您没有ONTAP One、请使用ONTAP系统管理器(9.7及更高版本)验证并添加FC或iSCSI许可证。

- 1. 在System Manager中、选择\*集群>设置>许可证\*
- 2. 如果未列出许可证、请选择 <sup>并</sup>输入许可证密钥。
- 3. 选择 \* 添加 \* 。

### 命令行界面

如果您没有ONTAP One、请使用ONTAP命令行界面验证并添加FC或iSCSI许可证。

1. 验证您是否具有有效的FC或iSCSI许可证。

```
system license show
```
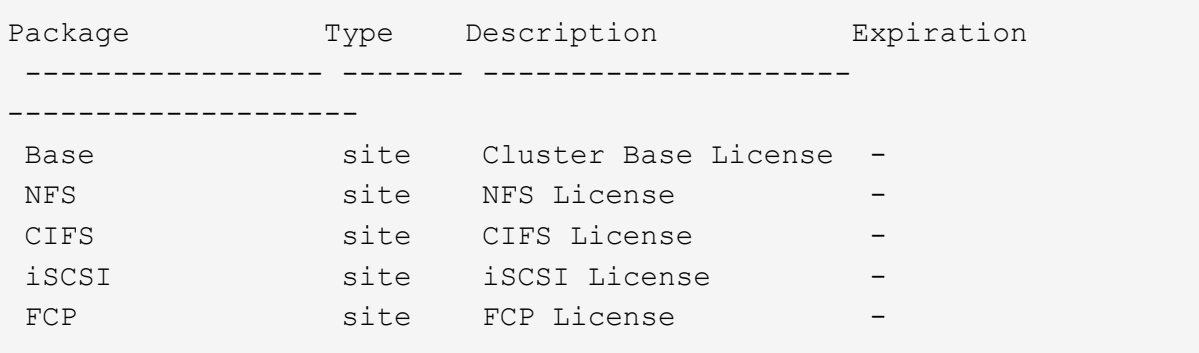

2. 如果您没有有效的FC或iSCSI许可证、请添加许可证代码。

license add -license-code <your\_license\_code>

# <span id="page-5-0"></span>配置 **SAN** 存储

此操作步骤 会在已配置FC或iSCSI协议的现有Storage VM上创建新的LUN。

如果需要创建新的Storage VM并配置FC或iSCSI协议、请参见 ["](https://docs.netapp.com/zh-cn/ontap/san-admin/configure-svm-fc-task.html)[为](https://docs.netapp.com/zh-cn/ontap/san-admin/configure-svm-fc-task.html) [FC](https://docs.netapp.com/zh-cn/ontap/san-admin/configure-svm-fc-task.html) [配置](https://docs.netapp.com/zh-cn/ontap/san-admin/configure-svm-fc-task.html) [SVM"](https://docs.netapp.com/zh-cn/ontap/san-admin/configure-svm-fc-task.html) 或 ["](https://docs.netapp.com/zh-cn/ontap/san-admin/configure-svm-iscsi-task.html)[为](https://docs.netapp.com/zh-cn/ontap/san-admin/configure-svm-iscsi-task.html) [iSCSI](https://docs.netapp.com/zh-cn/ontap/san-admin/configure-svm-iscsi-task.html) [配置](https://docs.netapp.com/zh-cn/ontap/san-admin/configure-svm-iscsi-task.html) [SVM"](https://docs.netapp.com/zh-cn/ontap/san-admin/configure-svm-iscsi-task.html)。

如果未启用FC许可证、则LIF和SVM显示为联机、但运行状态为已关闭。

LUN在主机中显示为磁盘设备。

 $\bigcap$ 

在创建 LUN 期间,始终会启用非对称逻辑单元访问( ALUA )。您不能更改 ALUA 设置。

要托管启动程序,必须对 SVM 中的所有 FC LIF 使用单个启动程序分区。

从 ONTAP 9.8 开始,在配置存储时,默认情况下会启用 QoS 。您可以在配置过程中或稍后时间禁用 QoS 或选 择自定义 QoS 策略。

#### **System Manager**

使用ONTAP 系统管理器(9.7及更高版本)中的FC或iSCSI协议创建LUN以为SAN主机提供存储。

要使用System Manager Classic (9.7及更早版本提供)完成此任务、请参见 ["](https://docs.netapp.com/us-en/ontap-sm-classic/iscsi-config-rhel/index.html)[适用于](https://docs.netapp.com/us-en/ontap-sm-classic/iscsi-config-rhel/index.html) [Red Hat Enterprise](https://docs.netapp.com/us-en/ontap-sm-classic/iscsi-config-rhel/index.html) [Linux](https://docs.netapp.com/us-en/ontap-sm-classic/iscsi-config-rhel/index.html) [的](https://docs.netapp.com/us-en/ontap-sm-classic/iscsi-config-rhel/index.html) [iSCSI](https://docs.netapp.com/us-en/ontap-sm-classic/iscsi-config-rhel/index.html) [配置](https://docs.netapp.com/us-en/ontap-sm-classic/iscsi-config-rhel/index.html)["](https://docs.netapp.com/us-en/ontap-sm-classic/iscsi-config-rhel/index.html)

### 步骤

- 1. 安装相应的 ["SAN](https://docs.netapp.com/us-en/ontap-sanhost/)[主机](https://docs.netapp.com/us-en/ontap-sanhost/)[实](https://docs.netapp.com/us-en/ontap-sanhost/)[用程序](https://docs.netapp.com/us-en/ontap-sanhost/)["](https://docs.netapp.com/us-en/ontap-sanhost/) 在主机上。
- 2. 在 System Manager 中, 单击 \* 存储 > LUN\*, 然后单击 \* 添加 \* 。
- 3. 输入创建 LUN 所需的信息。
- 4. 您可以单击\*更多选项\*执行以下任一操作、具体取决于您的ONTAP 版本。

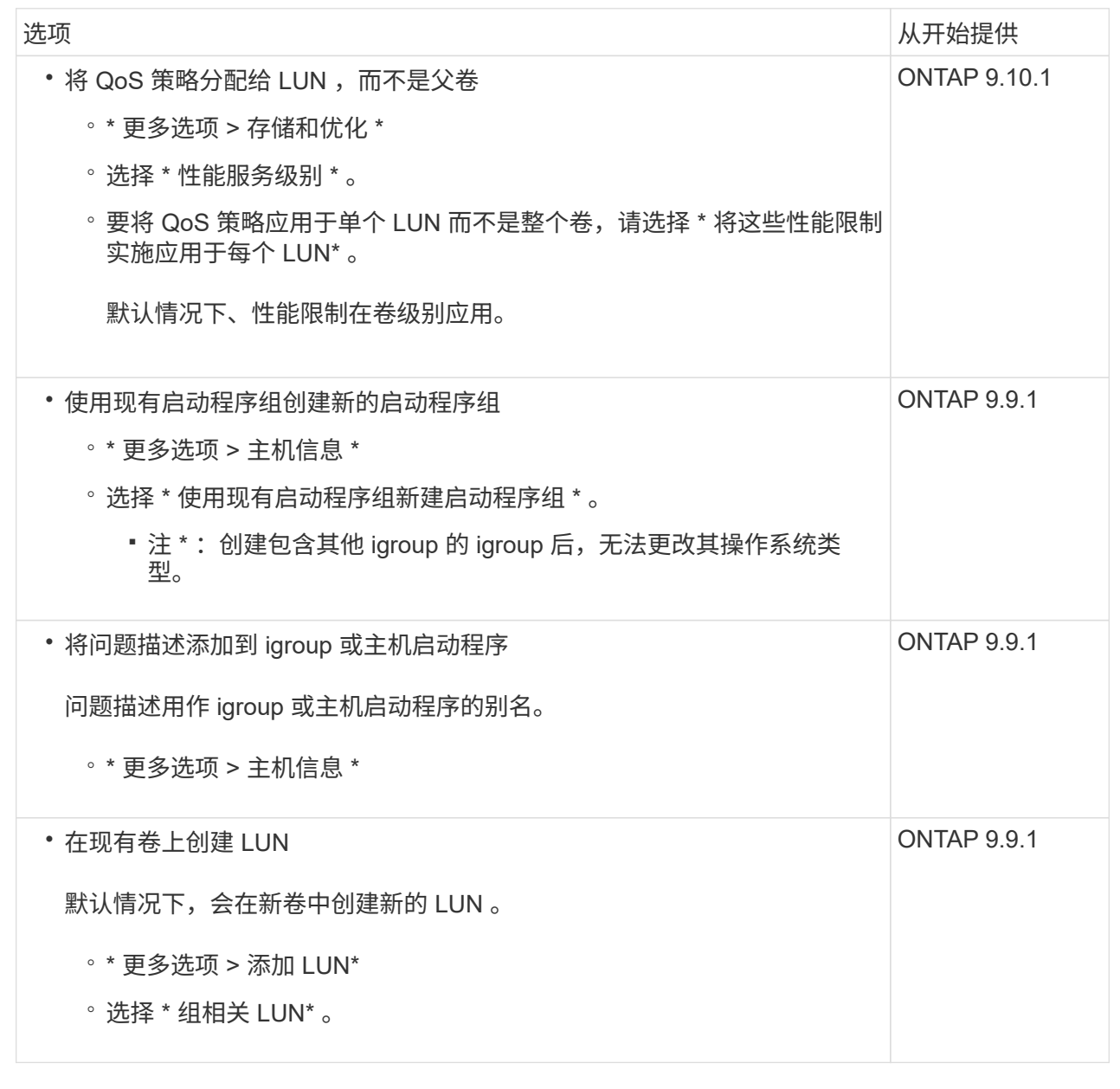

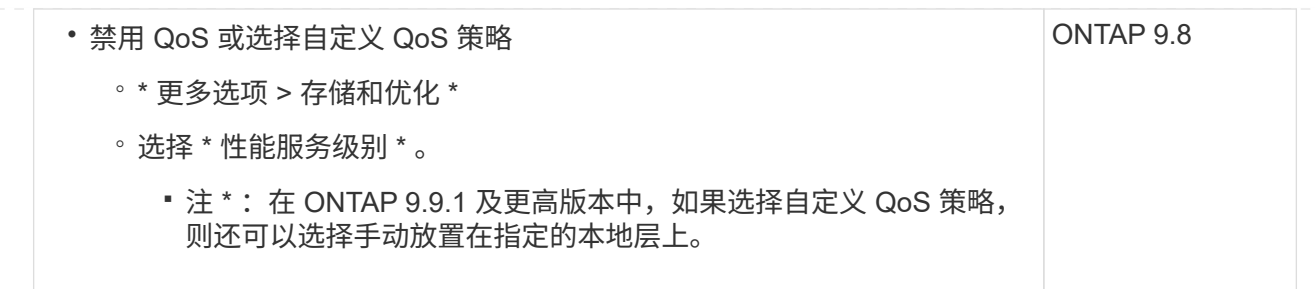

- 5. 对于 FC, 请按 WWPN 对 FC 交换机进行分区。每个启动程序使用一个分区,并在每个分区中包含所 有目标端口。
- 6. 发现主机上的LUN。

对于VMware vSphere、请使用Virtual Storage Console (VSC)发现并初始化LUN。

- 7. 初始化LUN、并可选择创建文件系统。
- 8. 验证主机是否可以在LUN上写入和读取数据。

命令行界面

使用ONTAP 命令行界面使用FC或iSCSI协议创建LUN以为SAN主机提供存储。

1. 确认您已获得FC或iSCSI许可证。

system license show

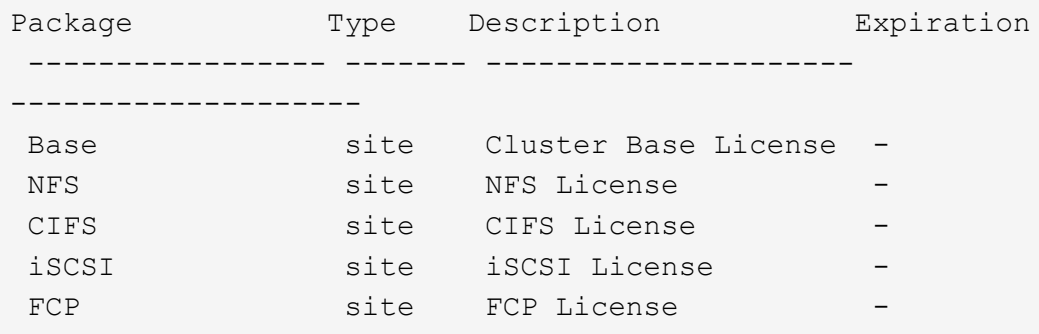

2. 如果您没有FC或iSCSI许可证、请使用 license add 命令:

license add -license-code <your license code>

3. 在SVM上启用协议服务:

对于**iSCSI**:

vserver iscsi create -vserver <svm name> -target-alias <svm name>

对于**FC**:

vserver fcp create -vserver <svm name> -status-admin up

4. 在每个节点上为SVM创建两个LIF:

network interface create -vserver <svm name> -lif <lif name> -role data -data-protocol <iscsi|fc> -home-node <node\_name> -home-port <port name> -address <ip address> -netmask <netmask>

对于每个提供数据的SVM、NetApp至少支持每个节点一个iSCSI或FC LIF。但是、要实现冗余、每个 节点需要两个LIF。对于iSCSI、建议在单独的以太网网络中为每个节点至少配置两个LUN。

5. 确认已创建LIFs且其运行状态为 online:

network interface show -vserver <svm name> <lif name>

6. 创建 LUN :

lun create -vserver <svm\_name> -volume <volume\_name> -lun <lun\_name> -size <lun size> -ostype linux -space-reserve <enabled|disabled>

LUN 名称不能超过 255 个字符,并且不能包含空格。

在卷中创建 LUN 时, NVFAIL 选项会自动启用。

7. 创建 igroup :

igroup create -vserver <svm name> -igroup <igroup name> -protocol <fcp|iscsi|mixed> -ostype linux -initiator <initiator\_name>

8. 将 LUN 映射到 igroup :

lun mapping create -vserver <svm\_ name> -volume <volume name> -lun <lun\_name> -igroup <igroup\_name>

9. 验证是否已正确配置 LUN :

lun show -vserver <svm name>

- 10. (可选) ["](https://docs.netapp.com/zh-cn/ontap/san-admin/create-port-sets-binding-igroups-task.html)[创建端口集并](https://docs.netapp.com/zh-cn/ontap/san-admin/create-port-sets-binding-igroups-task.html)[绑](https://docs.netapp.com/zh-cn/ontap/san-admin/create-port-sets-binding-igroups-task.html)[定到](https://docs.netapp.com/zh-cn/ontap/san-admin/create-port-sets-binding-igroups-task.html)[igroup"](https://docs.netapp.com/zh-cn/ontap/san-admin/create-port-sets-binding-igroups-task.html)。
- 11. 按照主机文档中的步骤在特定主机上启用块访问。
- 12. 使用 Host Utilities 完成 FC 或 iSCSI 映射并发现主机上的 LUN 。

### 相关信息

- ["SAN](#page-2-1) [管理概述](#page-2-1)["](#page-2-1)
- ["ONTAP SAN](https://docs.netapp.com/us-en/ontap-sanhost/index.html) [主机配置](https://docs.netapp.com/us-en/ontap-sanhost/index.html)["](https://docs.netapp.com/us-en/ontap-sanhost/index.html)
- ["](https://docs.netapp.com/us-en/ontap/san-admin/manage-san-initiators-task.html)[在](https://docs.netapp.com/us-en/ontap/san-admin/manage-san-initiators-task.html)[System Manager](https://docs.netapp.com/us-en/ontap/san-admin/manage-san-initiators-task.html)[中](https://docs.netapp.com/us-en/ontap/san-admin/manage-san-initiators-task.html)[查看](https://docs.netapp.com/us-en/ontap/san-admin/manage-san-initiators-task.html)[和管理](https://docs.netapp.com/us-en/ontap/san-admin/manage-san-initiators-task.html)[SAN](https://docs.netapp.com/us-en/ontap/san-admin/manage-san-initiators-task.html)[启动程序组](https://docs.netapp.com/us-en/ontap/san-admin/manage-san-initiators-task.html)["](https://docs.netapp.com/us-en/ontap/san-admin/manage-san-initiators-task.html)
- ["NetApp](http://www.netapp.com/us/media/tr-4017.pdf) [技术报告](http://www.netapp.com/us/media/tr-4017.pdf) [4017](http://www.netapp.com/us/media/tr-4017.pdf) [:《光纤通道](http://www.netapp.com/us/media/tr-4017.pdf) [SAN](http://www.netapp.com/us/media/tr-4017.pdf) [最佳实践](http://www.netapp.com/us/media/tr-4017.pdf)[》](http://www.netapp.com/us/media/tr-4017.pdf)["](http://www.netapp.com/us/media/tr-4017.pdf)

#### 版权信息

版权所有 © 2024 NetApp, Inc.。保留所有权利。中国印刷。未经版权所有者事先书面许可,本文档中受版权保 护的任何部分不得以任何形式或通过任何手段(图片、电子或机械方式,包括影印、录音、录像或存储在电子检 索系统中)进行复制。

从受版权保护的 NetApp 资料派生的软件受以下许可和免责声明的约束:

本软件由 NetApp 按"原样"提供,不含任何明示或暗示担保,包括但不限于适销性以及针对特定用途的适用性的 隐含担保,特此声明不承担任何责任。在任何情况下,对于因使用本软件而以任何方式造成的任何直接性、间接 性、偶然性、特殊性、惩罚性或后果性损失(包括但不限于购买替代商品或服务;使用、数据或利润方面的损失 ;或者业务中断),无论原因如何以及基于何种责任理论,无论出于合同、严格责任或侵权行为(包括疏忽或其 他行为),NetApp 均不承担责任,即使已被告知存在上述损失的可能性。

NetApp 保留在不另行通知的情况下随时对本文档所述的任何产品进行更改的权利。除非 NetApp 以书面形式明 确同意,否则 NetApp 不承担因使用本文档所述产品而产生的任何责任或义务。使用或购买本产品不表示获得 NetApp 的任何专利权、商标权或任何其他知识产权许可。

本手册中描述的产品可能受一项或多项美国专利、外国专利或正在申请的专利的保护。

有限权利说明:政府使用、复制或公开本文档受 DFARS 252.227-7013(2014 年 2 月)和 FAR 52.227-19 (2007 年 12 月)中"技术数据权利 — 非商用"条款第 (b)(3) 条规定的限制条件的约束。

本文档中所含数据与商业产品和/或商业服务(定义见 FAR 2.101)相关,属于 NetApp, Inc. 的专有信息。根据 本协议提供的所有 NetApp 技术数据和计算机软件具有商业性质,并完全由私人出资开发。 美国政府对这些数 据的使用权具有非排他性、全球性、受限且不可撤销的许可,该许可既不可转让,也不可再许可,但仅限在与交 付数据所依据的美国政府合同有关且受合同支持的情况下使用。除本文档规定的情形外,未经 NetApp, Inc. 事先 书面批准,不得使用、披露、复制、修改、操作或显示这些数据。美国政府对国防部的授权仅限于 DFARS 的第 252.227-7015(b)(2014 年 2 月)条款中明确的权利。

商标信息

NetApp、NetApp 标识和 <http://www.netapp.com/TM> 上所列的商标是 NetApp, Inc. 的商标。其他公司和产品名 称可能是其各自所有者的商标。